## **КАК АКТИВИРОВАТЬ КИНОКАРТУ И СМОТРЕТЬ КАНАЛЫ?**

## 1. Перейти на **<https://scard.telekarta.tv/>**

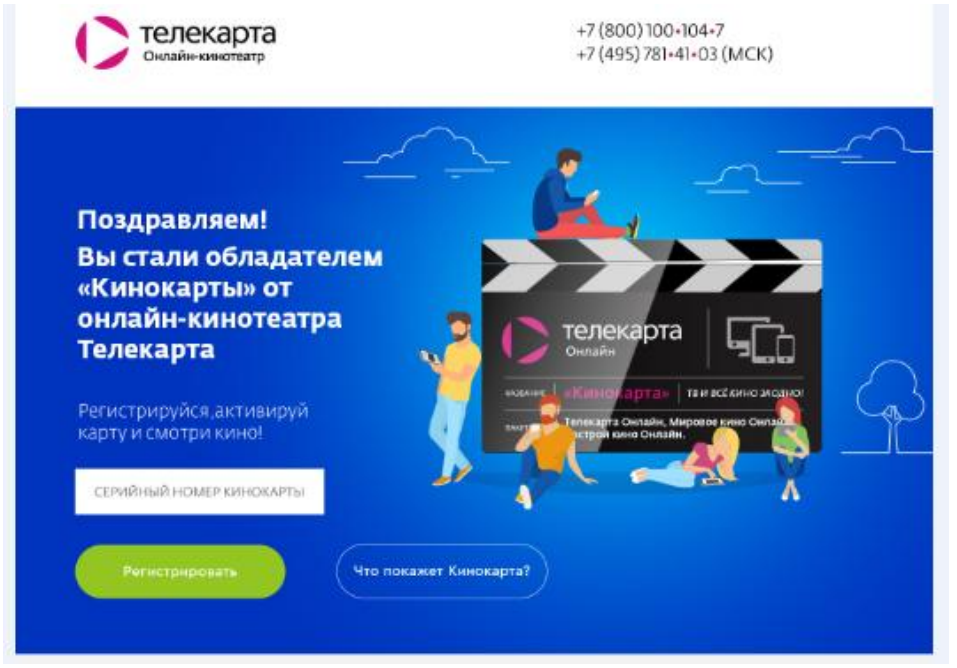

2. Ввести «Серийный номер Кинокарты»:

СЕРИЙНЫЙ НОМЕР КИНОКАРТЫ

*Важно! Кнопки «Регистрация» и «Что покажет Кинокарта» не будут активный до ввода серийного номера.*

- *3.* Ввести данные: e-mail, телефон, имя, номер лицевого счета (11ти значный номер счета, начинается с 5).
	- *\* Это поле заполняется абонентом при наличии ЛС онлайн кинотеатра.*
- 4. Нажать «Завершить регистрацию»
- 5. Появляется поле «Серийный пин-код карты». Ввести пин-код. Нажать «Активировать».

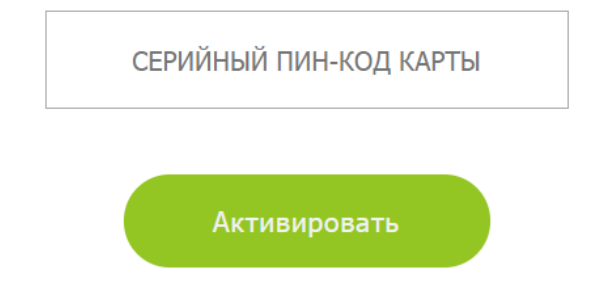

**Активация «Кинокарты» занимает от нескольких минут до одного часа**